# **Waartaa Documentation**

*Release 0.1-rc-1*

**Ratnadeep Debnath**

July 21, 2015

#### [1 Quickstart](#page-6-0) 3

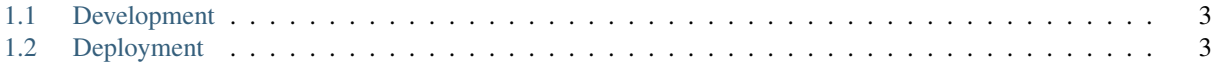

Waartaa is currently a *IRC Client as a Service*. Waartaa is a word of Indian origin meaning *to communicate*. Waartaa aims to become an intuitive open source communication and collaboration tool. The code is open-source, and [available](https://www.github.com/waartaa/waartaa) [on github.](https://www.github.com/waartaa/waartaa)

### **Quickstart**

### <span id="page-6-1"></span><span id="page-6-0"></span>**1.1 Development**

```
curl https://install.meteor.com/ | sh
git clone https://github.com/waartaa/waartaa.git
cd waartaa
npm install collections
cd app
cp server/settings-local.js-dist server/settings-local.js
meteor
```
## <span id="page-6-2"></span>**1.2 Deployment**

Note: Currently deployment scripts are for only Fedora/CentOS/RHEL servers. Any Ubuntu/Debian fan is welcome to contribute to extend the deployment scripts to cover Ubuntu/Debian servers as well.

- 1. Setup development environment as mentioned above.
- 2. Install ansible:
	- Fedora/CentOS/RHEL: sudo yum install ansible
	- Ubuntu/Debian: sudo apt-get install ansible
	- Python pip: sudo pip install ansible
- 3. Copy provisions/hosts.sample file to, let's say, provisions/hosts and customize it as needed.
- 4. Configure SSH access and firewall in your servers as needed.
- 5. Setup servers, build and deploy waartaa: ansible -i provisions/hosts provisions/deploy.yml